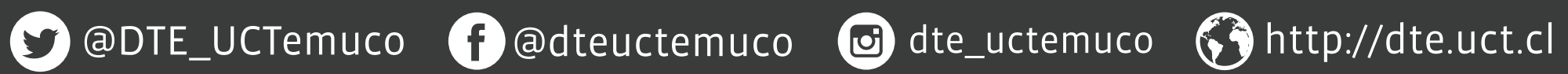

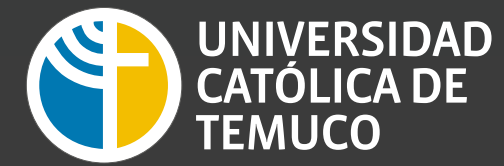

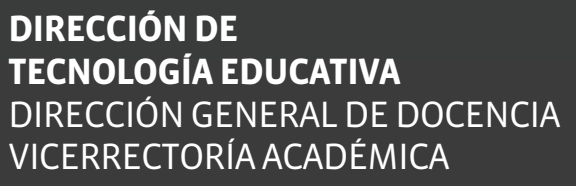

## **CLASE ONLINE?**

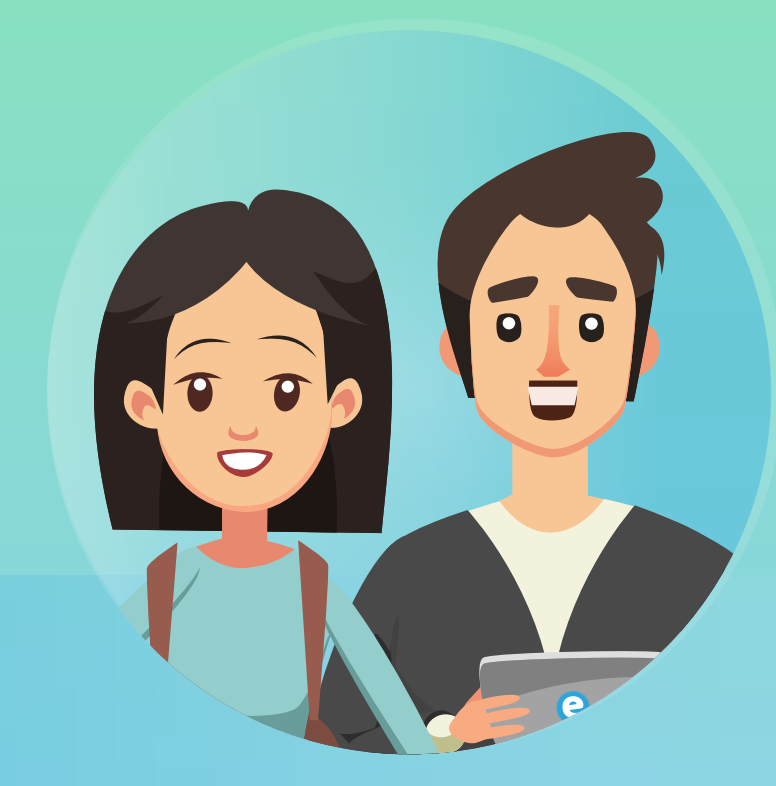

## **¡Para poder acceder a una clase programada por mi docente, debo realizar los siguientes pasos!**

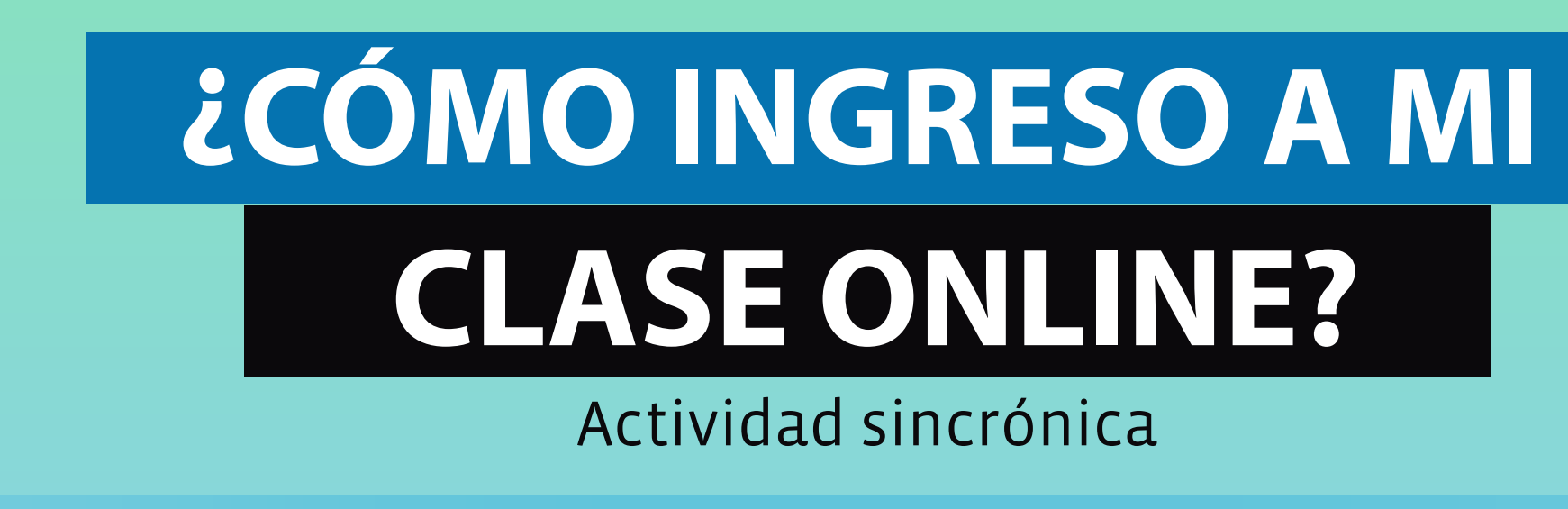

Ingresa a tu plataforma educa Moodle con tu usuario y contraseña; busca el curso y **la semana donde está la actividad.** Luego ingresa en la actividad.

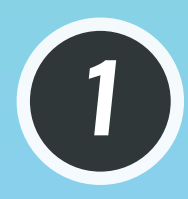

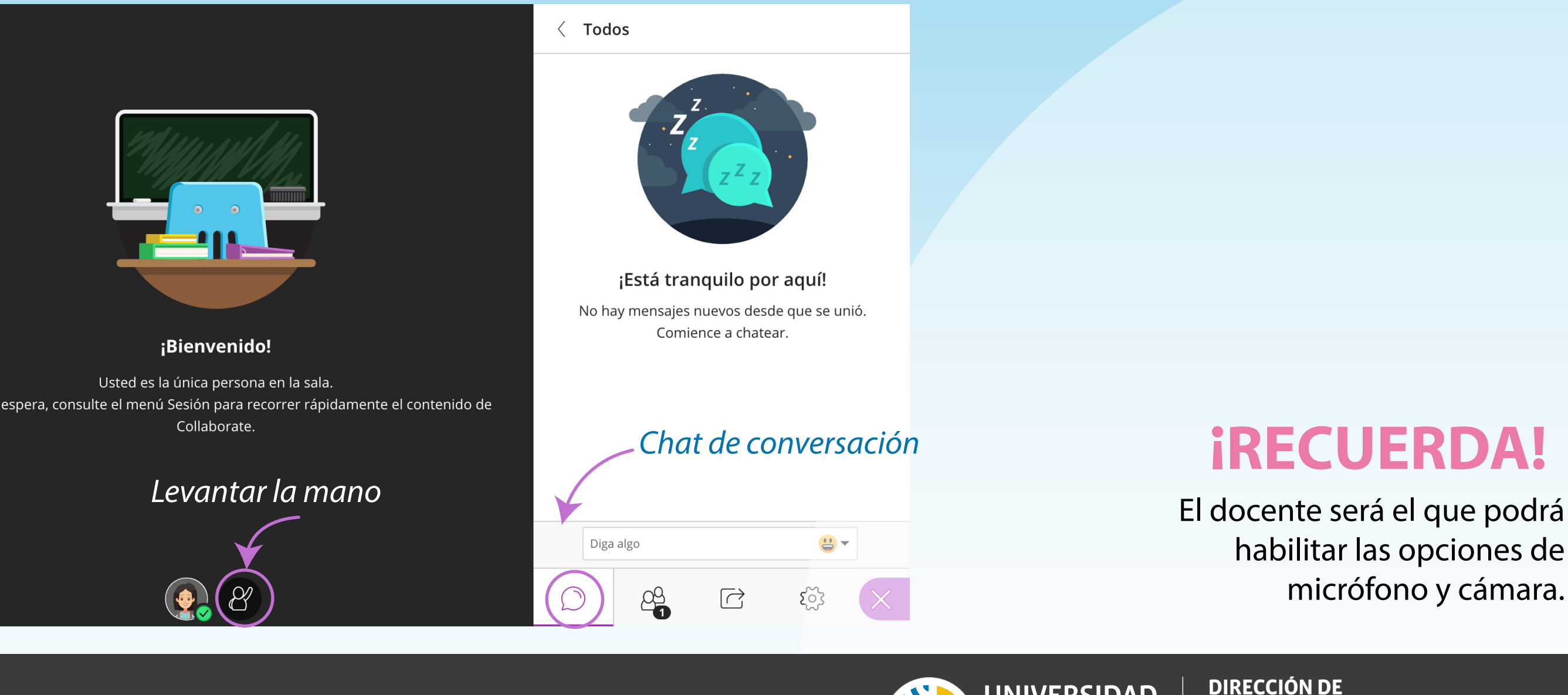

Clickea **"unirse a la sesión".** 

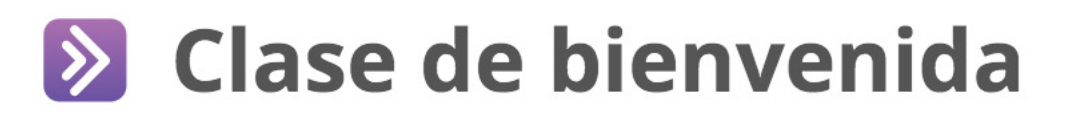

Hoy 10:30 - 11:00

Unirse a la sesión

*Click unirse a la sesión*

Estimadas y estimados estudiantes. El día de hoy nos reuniremos a través de collaborate en una clase sincrónica la cual tendrá como duración 30 minutos. Partiremos a las 10:30 horas y recuerden que deben ingresar 15 minutos antes de la hora de inicio. ¡Nos vemos!

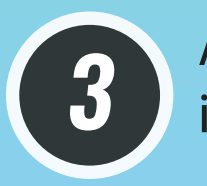

Al unirt ingresa

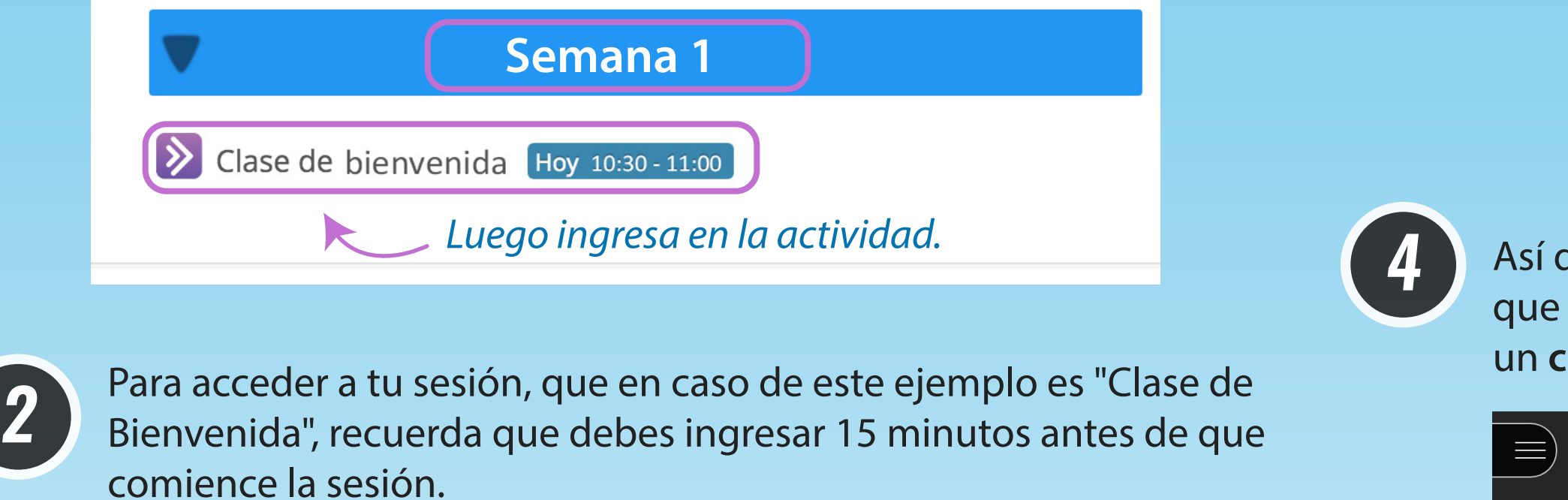

Así de sencillo, ya estarás participando de tu actividad online. Recuerda que cuentas con la opción de **levantar la mano** si tienes alguna consulta y un **chat de conversación.**

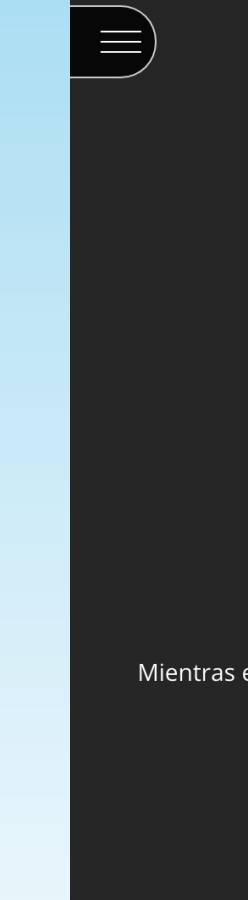

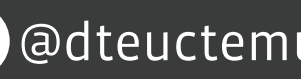

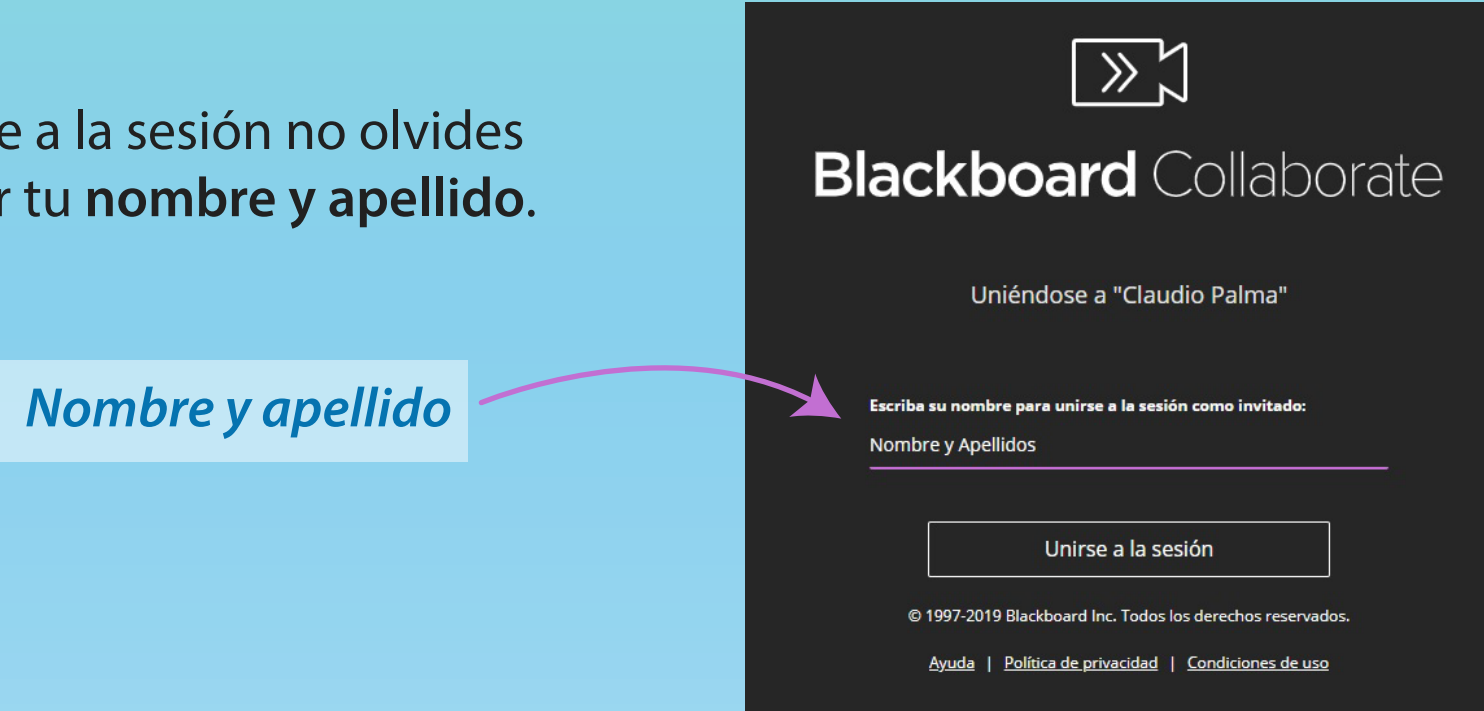

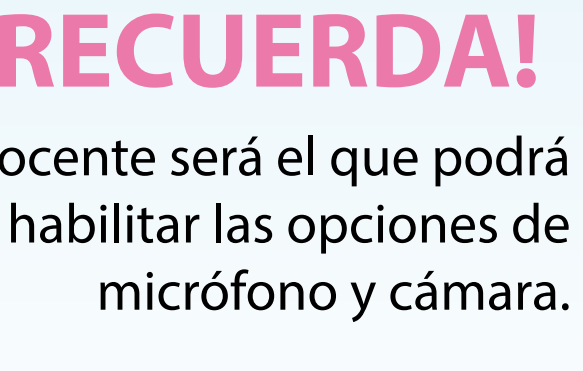